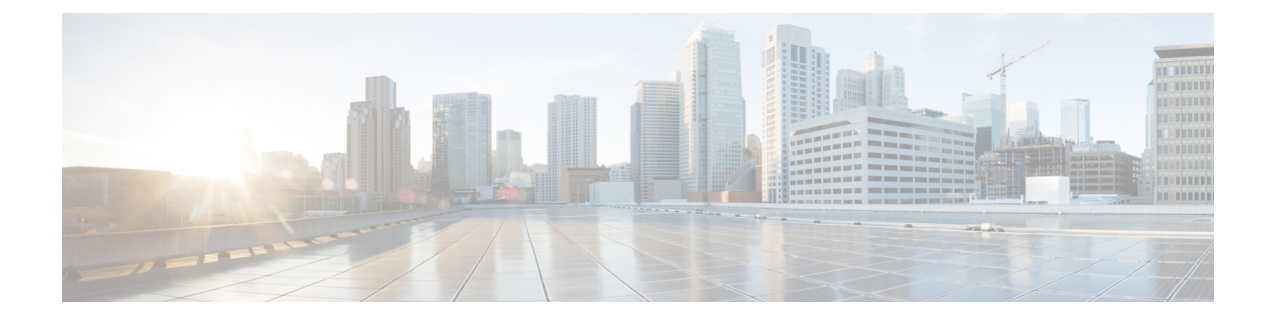

# モジュラ **QoS** コマンドライン インターフェ イス(CLI)の使用

- MOC [について](#page-0-0) (1ページ)
- モジュラ QoS CLI の[注意事項](#page-1-0)と制約事項 (2 ページ)
- [システム](#page-1-1) クラス (2 ページ)
- [デフォルトのシステム](#page-2-0) クラス (3 ページ)
- MQC [オブジェクトの](#page-2-1)使用 (3 ページ)
- QoS ポリシー [アクションの](#page-21-0)付加および消去 (22 ページ)
- レイヤ 2 [インターフェイスのサービス](#page-23-0) ポリシーの設定 (24 ページ)
- レイヤ 3 [インターフェイスのサービス](#page-24-0) ポリシーの設定 (25 ページ)
- システム サービス [ポリシーの](#page-26-0)追加 (27 ページ)
- VLAN への QoS ポリシー [アクションの](#page-27-0)付加 (28ページ)
- Session Manager による QoS [サポート](#page-28-0) (29 ページ)

## <span id="page-0-0"></span>**MQC** について

Cisco Modular QoS コマンド ライン インターフェイス(MQC)は、QoS ポリシーを定義する言語 を提供します。

QoS ポリシーは次の 3 つの手順を使用して設定します。

- **1.** トラフィック クラスを定義する。
- **2.** 各トラフィック クラスにポリシーおよびアクションをアソシエートします。
- **3.** ポリシーを論理または物理インターフェイスに付加します。

MQC には、トラフィックのクラスとポリシーを定義するためのコマンド タイプが用意されてい ます。

• **policy-map**:ポリシーセットを表すポリシーマップを定義します。ポリシーマップはクラス 別にクラス マップに適用されます。

ポリシーマップは、帯域幅の制限やパケットのドロップなど、アソシエートされたトラフィッ ク クラスで実行するアクション セットを定義します。

クラスマップおよびポリシーマップを作成するときに、次のオブジェクトタイプを定義します。

- **network-qos**:システムレベル-関連のアクションに使用できるMQCオブジェクトを定義しま す。
- **qos**:マーキングおよびポリシングに使用できる MQC オブジェクトを定義します。
- **queuing**:キューイングおよびスケジューリングに使用できる MQC オブジェクトを定義しま す。

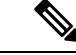

デフォルトは **qos** タイプです。 (注)

出力 QoS ポリシーは、サブインターフェイスではサポートされません。

**service-policy** コマンドを使用して、ポリシーをポート、ポート チャネル、またはサブインター フェイスに付加できます。

**show class-map** コマンドおよび **show policy-map** コマンドを使用して、MQC オブジェクトのすべ てまたは個々の値を表示できます。

 $\sqrt{N}$ 

インターフェイスコンフィギュレーションモードでは、インターフェイスがホストとなっている ラインカードがアップしているか、ダウンしているかに関係なく、デバイスはQoSおよびアクセ スコントロールリスト(ACL)コマンドを受け入れることが可能です。ただし、ラインカードが ダウンしている場合は、デバイスが事前設定情報をどれも受け入れないため、インターフェイス サブモードにはできません。 注意

### <span id="page-1-1"></span><span id="page-1-0"></span>モジュラ **QoS CLI** の注意事項と制約事項

モジュラ QoS CLI 設定時の注意事項と制約事項は次のとおりです。

• R シリーズ ライン カードを搭載したデバイスでは、4q モード ポリシーを使用してデータ転 送がサポートされません。代わりに、8qモードポリシーを使用してデバイスを設定します。

# システム クラス

システム qos は一種の MQC ターゲットです。service-policy を使用して、ポリシー マップをシス テム qos ターゲットに関連付けます。特定のインターフェイスでサービス ポリシー設定を上書き しない限り、システム qos ポリシーはデバイスのインターフェイス全体に適用されます。システ

ム qos ポリシーは、システム クラス、デバイス全体のトラフィック クラス、およびその属性を定 義するために使用します。

サービス ポリシーがインターフェイス レベルで設定されている場合、インターフェイス レベル のポリシーは常にシステム クラス設定またはデフォルト値よりも優先されます。

QoS 機能を設定し、システムから MQC オブジェクトが要求される場合、4q モードのシステム定 義 MQC オブジェクトまたは 8q モードのシステム定義オブジェクトを使用できます。

Cisco Nexus スイッチでは、システム クラスは qos-group 値によって一意に識別されます。全体で 4 つのシステム クラスがサポートされています。デバイスは、デバイスに常に存在する 1 つのデ フォルト クラスをサポートします。最大 3 つの追加システム クラスを管理者が作成できます。シ ステムQoSターゲットでは、出力キューイングとnetwork-qosおよびFEXポリシー向けタイプqos のみサポートされます。

## <span id="page-2-0"></span>デフォルトのシステム クラス

デバイスは、次のシステム クラスを提供します。

• ドロップ システム クラス

デフォルトでは、すべてのユニキャストおよびマルチキャストイーサネットトラフィックは、デ フォルトのドロップシステムクラスに分類されます。このクラスはqos-group 0で識別されます。

### <span id="page-2-1"></span>**MQC** オブジェクトの使用

QoS ポリシーとキューイング ポリシーを設定するには、MQC の class-map および policy-map オブ ジェクトを使用します。クラスマップとポリシーマップを設定したら、各タイプのポリシーマッ プを 1 つ、インターフェイスに付加できます。QoS ポリシーは、入力方向だけに適用できます。

ポリシーマップには、QoSポリシーまたはキューイングポリシーのいずれかが含まれます。ポリ シー マップからは、トラフィック クラスを表すクラス マップの名前を参照します。トラフィッ クの各クラスについて、デバイスはユーザが選択したインターフェイスまたは VLAN にポリシー を適用します。

パケットとトラフィックのクラスが、1 番目のトラフィック クラス定義から順に照合されます。 一致するものが見つかった場合は、そのクラスのポリシー アクションがパケットに適用されま す。

予約済みのクラスマップclass-defaultは、タイプqosポリシー内の一致しないすべてのトラフィッ クを受け取り、デバイスは他のすべてのトラフィッククラスと同様にポリシーアクションを適用 します。

### タイプ **qos** ポリシー

タイプ qos ポリシーを使用して、パケットをマーキングおよびポリシングし、システム定義タイ プ network-qos およびタイプ キューイング クラスマップの一致条件を駆動する qos-group を設定し ます。

QoS ポリシー構造と、タイプ QoS の関連 MQC オブジェクトを次の図に示します。MQC オブジェ クトは太字で示しています。

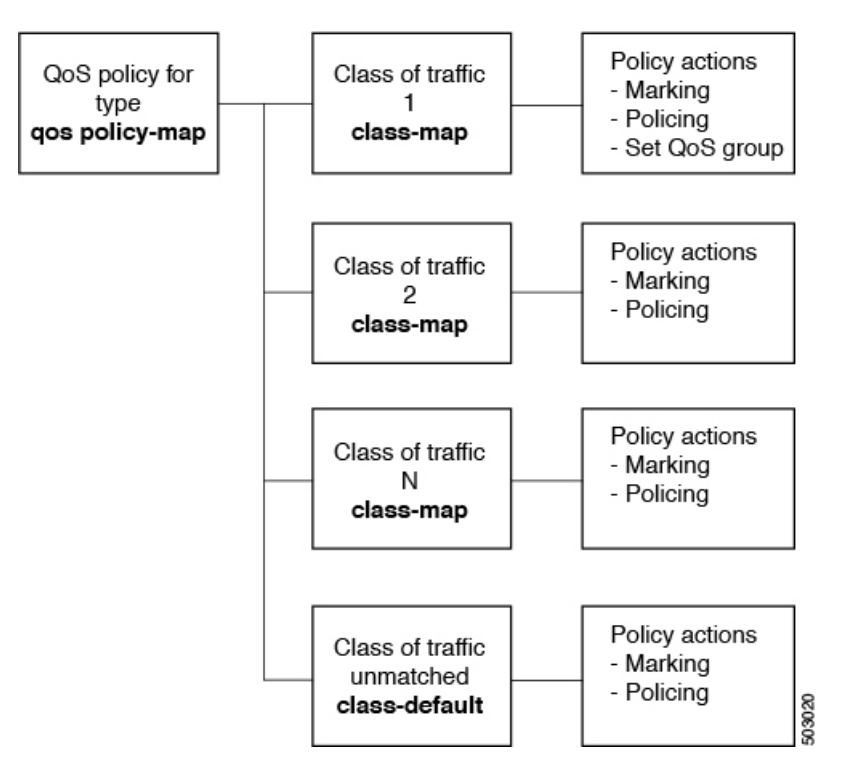

図 **<sup>1</sup> :** タイプ **qos** の **MQC** オブジェクトの使用を示す **QoS** ポリシーの図

## タイプ キューイング ポリシー

タイプ キューイング ポリシーは、パケットのシェーピングおよびキューイングに使用します。

QoS ポリシー構造とタイプ キューイングの関連 MQC オブジェクトを、次の図に示します。MQC オブジェクトは太字で示しています。

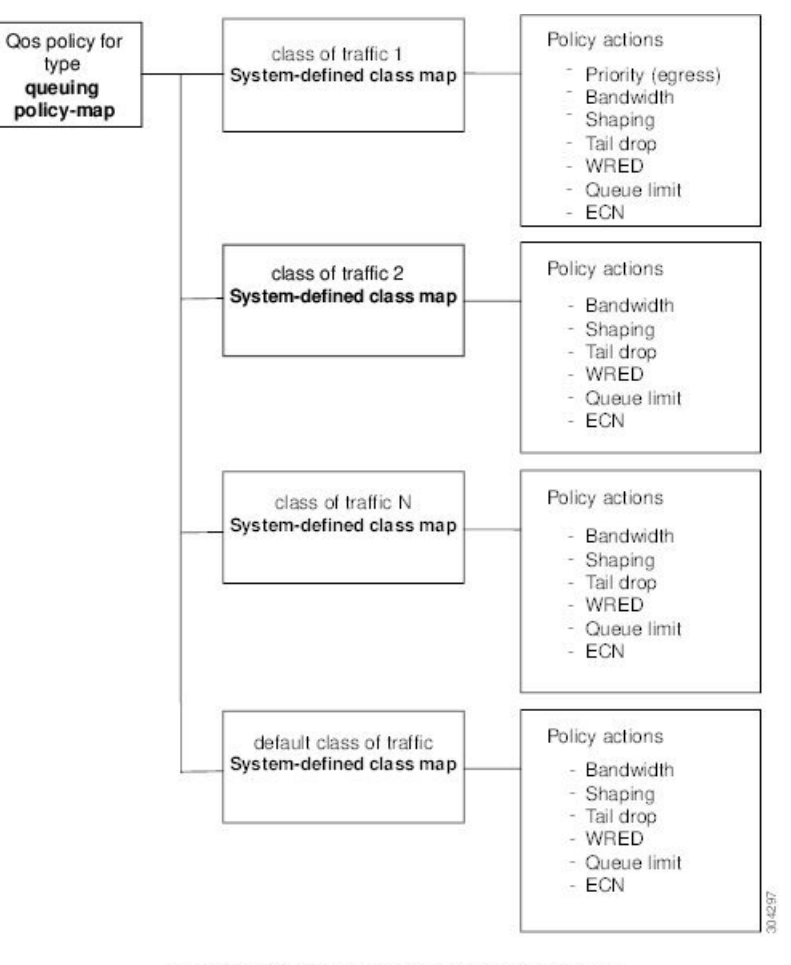

図 **2 :** タイプ キューイングの **MQC** オブジェクトの使用を示す **QoS** ポリシーの図

Note: See the "Configuring Queuing and Scheduling" chapter for information on configuring these parameters.

### システム定義の **MQC** オブジェクト

QoS 機能を設定し、システムから MQC オブジェクトが要求される場合、4q モードのシステム定 義オブジェクトまたは 8q モードのシステム定義オブジェクトを使用できます。

8q モードのシステム定義オブジェクトは次のデバイスでサポートされます。

- N9K-C92348GC-X
- Cisco Nexus 9300-EX スイッチ
- Cisco Nexus 9300-FX スイッチ
- Cisco Nexus 9300-FX2 スイッチ
- Cisco Nexus 9300-GX スイッチ
- -EX または -FX ライン カードを備えた Cisco Nexus 9504、9508 および 9516 スイッチ。
- 
- (注) FEX が接続されている場合は、4q で設定する必要があります。

$$
\overline{\mathscr{O}}
$$

- 次のCiscoNexusスイッチおよびラインカードは、8qモードのシステム定義オブジェクトをサポー トしていません。 (注)
	- N9K-C9272Q
	- N9K-C9332PQ
	- N9K-C93120TX
	- N9K-X9464PX
	- N9K-X9432PQ

8qモードのシステム定義オブジェクトは、ACI(アプリケーションセントリックインフラストラ クチャ)対応ライン カードではサポートされません。 (注)

### **4q** モードのシステム定義 **MQC** オブジェクト

QoS 機能を設定し、システムから MQC オブジェクトが要求される場合、以下のシステム定義オ ブジェクトを使用できます。

Cisco Nexus 9000 シリーズ NX-OS システムは、デフォルトでは 4q モードで稼働します。4q モー ドのシステム定義 MQC オブジェクトがデフォルトの MQC オブジェクトです。 (注)

4qモードのシステム定義のMQCオブジェクトは、Cisco Nexus 9508スイッチ(NX-OS7.0(3)F3(3)) ではサポートされません。 (注)

• タイプ qos クラス マップ

表 **<sup>1</sup> :** システム定義のタイプ **qos** クラス マップ

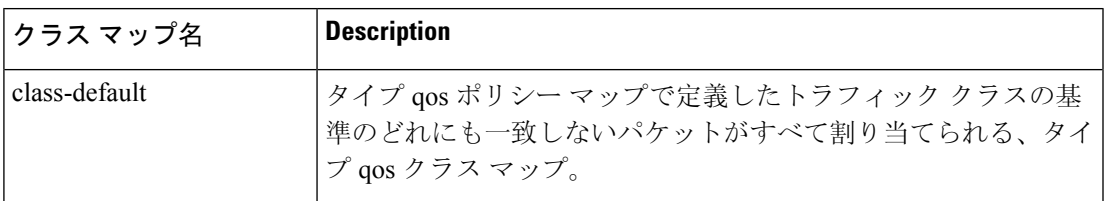

• タイプ キューイング クラス マップ

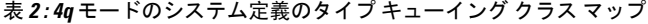

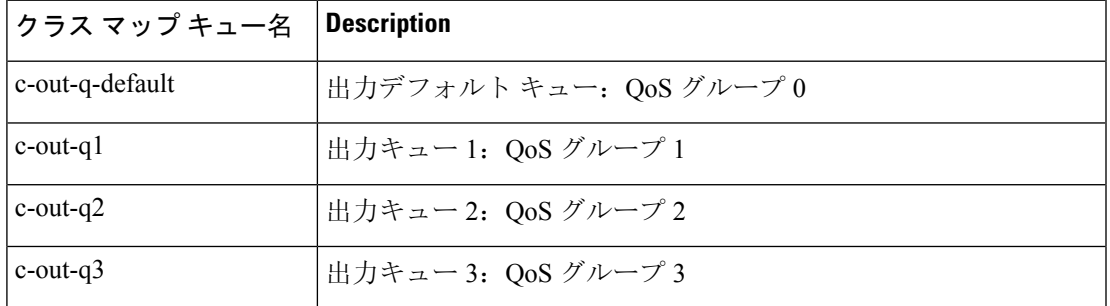

• network-qos クラス マップの入力

#### 表 **<sup>3</sup> : 4q** モードのシステム定義のタイプ **network-qos** クラス マップ

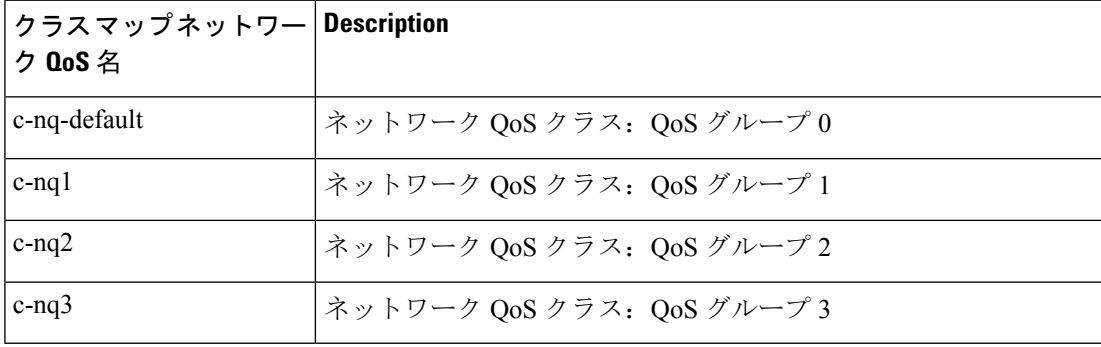

• ポリシー マップ

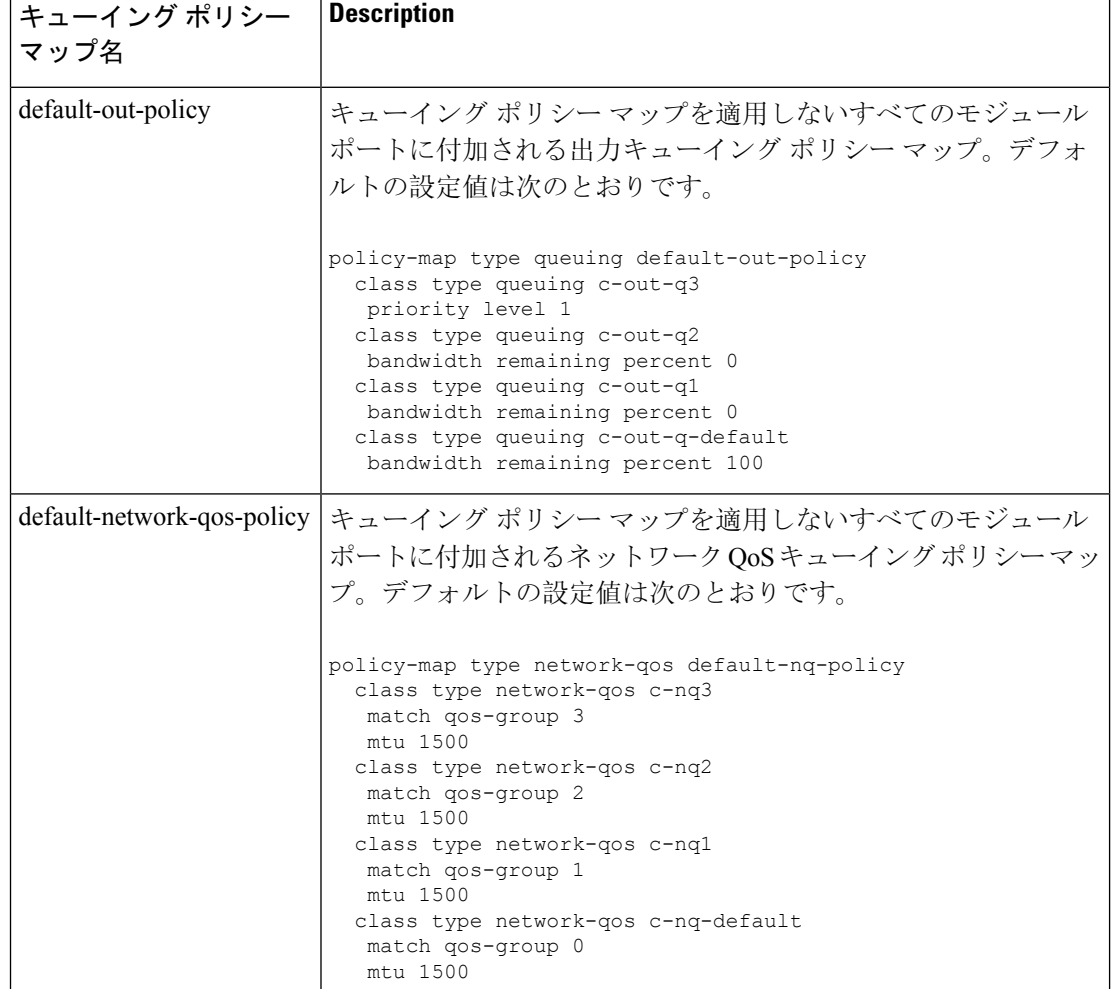

表 **<sup>4</sup> :** システム定義のキューイング ポリシー マップ:**4q** モード

### **8q** モードのシステム定義 **MQC** オブジェクト

QoS 機能を設定し、システムから MQC オブジェクトが要求される場合、以下のシステム定義オ ブジェクトを使用できます。

4q モードのシステム定義 MQC オブジェクトがデフォルトの MQC オブジェクトです。8q モード に変更するには、次の MQC オブジェクトを有効にする必要があります。 (注)

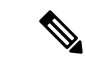

(注) Cisco Nexus 9200 シリーズ スイッチのデフォルトキューは 8q です。

• タイプ qos クラス マップ

表 **<sup>5</sup> :** システム定義のタイプ **qos** クラス マップ

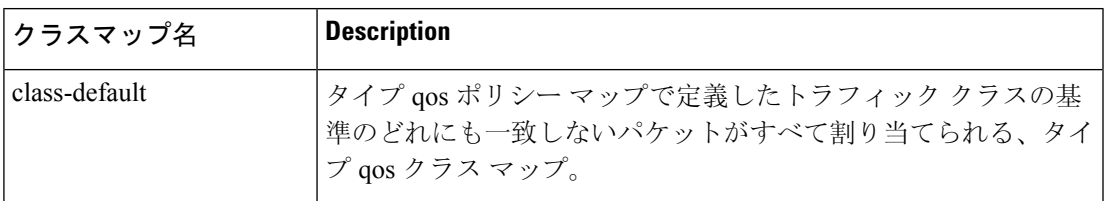

• タイプ キューイング クラス マップ

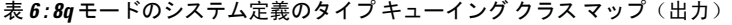

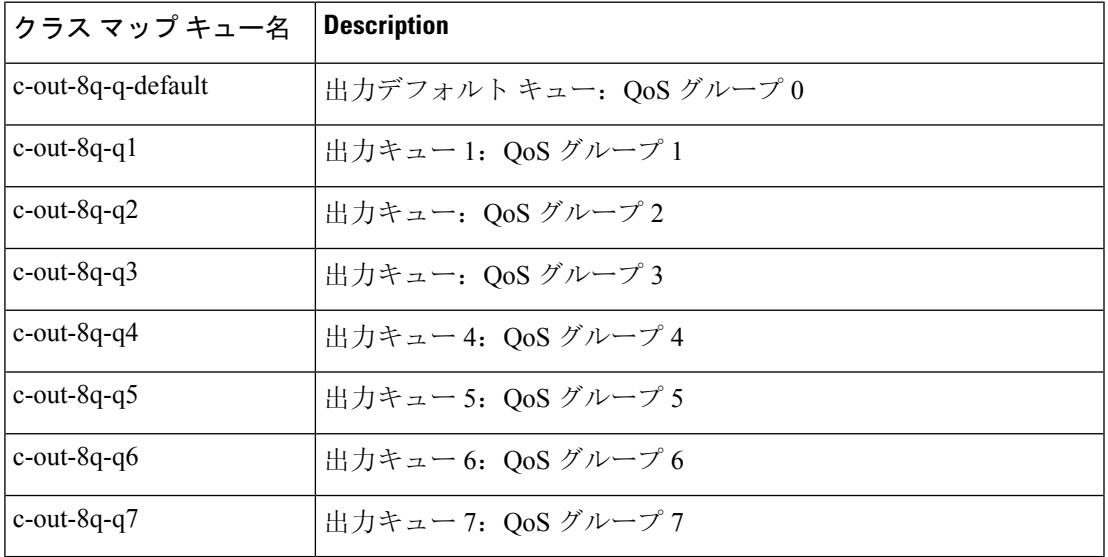

#### 表 **<sup>7</sup> : 8q** モードのシステム定義のタイプ キューイング クラス マップ(受信)

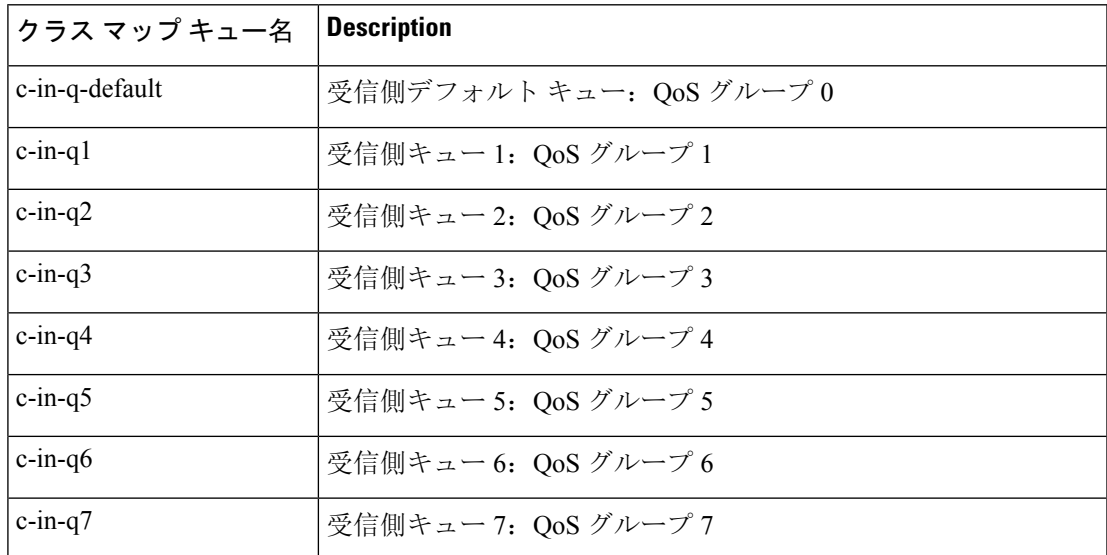

• network-qos クラス マップの入力

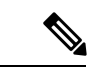

8qモードのシステム定義タイプnetwork-qosクラスマップは、CiscoNexus 9508 スイッチ (NX-OS 7.0(3)F3(3)) ではサポートされていません。 (注)

#### 表 **<sup>8</sup> : 8q** モードのシステム定義のタイプ **network-qos** クラス マップ

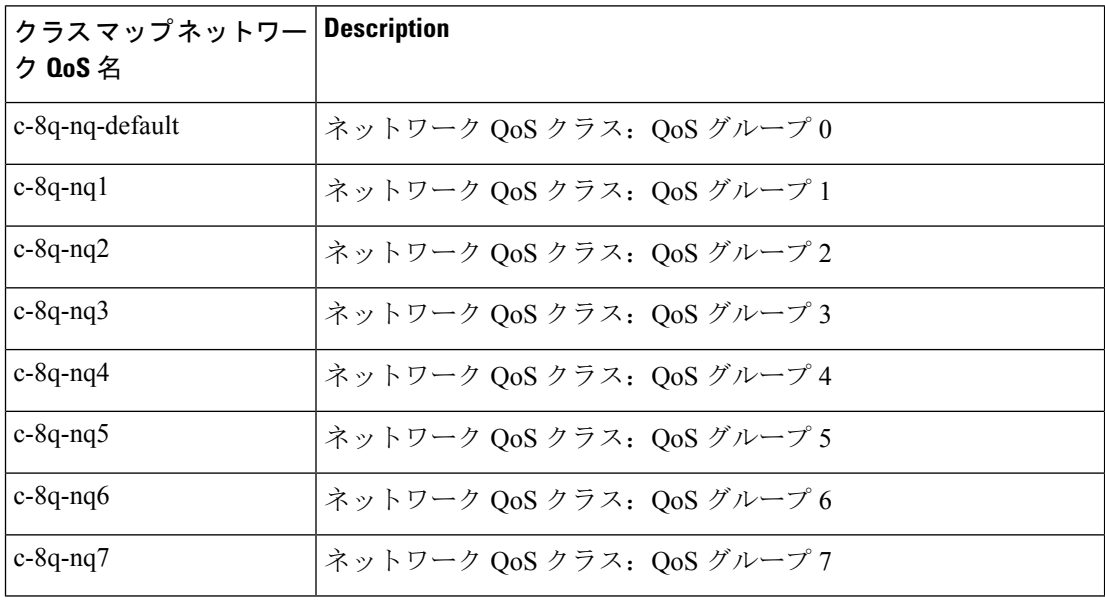

• ポリシー マップ

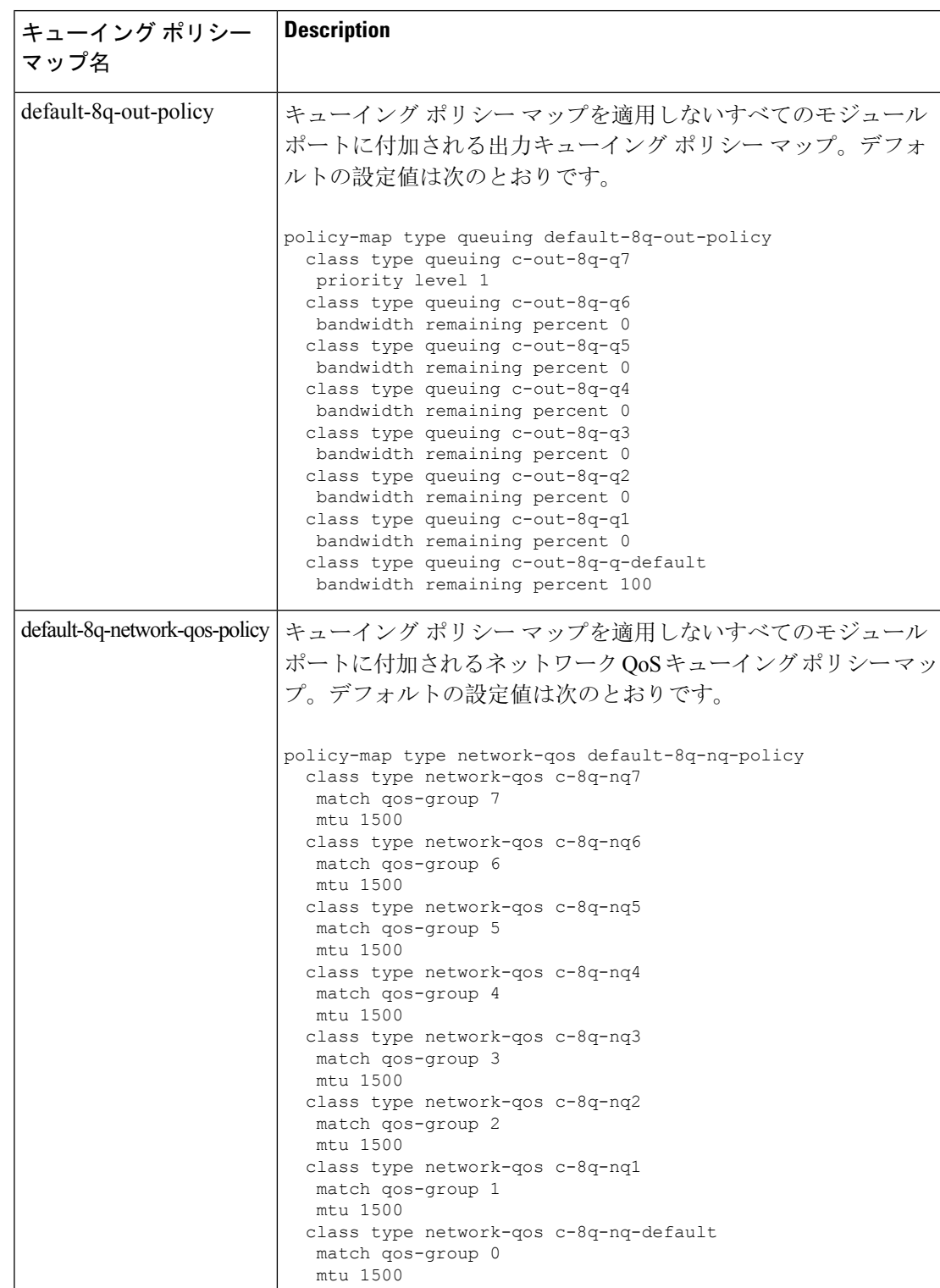

表 **<sup>9</sup> :** システム定義のキューイング ポリシー マップ:**8q** モード

### **8q** モードへの変更

- - (注) Cisco Nexus 9000 シリーズ NX-OS システムは、デフォルトでは 4q モードで稼働します。
		- 8q モードに変更するには、次のガイドラインを使用してください。
			- network-qos ポリシーを 8q モードに変更します。

default-8q-nq-policy(システムにより作成される 8q のデフォルト network-qos ポリシー)をア クティブにするか、または**qos copypolicy-maptypenetwork-qos** コマンドを使用してこのポリ シーをコピーし、必要に応じて編集してからアクティブにできます。

• キューイング ポリシーを 8q モードに変更します。(つまり、システム キューング ポリシー と、任意でインターフェイス キューイング ポリシーを変更します。)

**qos copy policy-map type queuing** コマンドを使用して、default-8q-out-policy(システムにより 作成されるデフォルトの 8q キューイング ポリシー)をコピーします。default-8q-out-policy の コピーを必要に応じて編集し、システム レベルでアクティブにします。また任意でインター フェイス レベルでもアクティブにできます。

• network-qos ポリシーとキューイング ポリシーを 8q モードに変更したら、qos-group 4 ~ 7 に 対して **set qos-group** アクションを使用して、キュー 4 ~ 7 にトラフィックを誘導できるよう になります。

#### **8q** モードに関する注意

8q モードに関する注意を以下に示します。

• 8qポリシーがアクティブに使用されている場合、8qモードをサポートしないシステムイメー ジにシステムをダウングレードすることはできません。

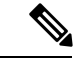

非互換性を回避するベスト プラクティスとして、ダウングレード前に 8q ポリシーを削除します。 (注)

次の例に、8qモードをサポートしないシステムイメージへのダウングレードでの非互換性を 示します。

switch# show incompatibility nxos bootflash:n9000-dk9.6.1.2.I1.2.bin

The following configurations on active are incompatible with the system image

1) Service : ipqosmgr , Capability : CAP FEATURE IPQOS 8Q QUE POLICY ACTIVE Description : QoS Manager - 8Q queuing policy active Capability requirement : STRICT Enable/Disable command : Please remove 8q queuing policy

2) Service : ipqosmgr , Capability : CAP FEATURE IPQOS 8Q NQOS POLICY ACTIVE Description : QoS Manager - 8Q network-qos policy active

```
Capability requirement : STRICT
Enable/Disable command : Please remove 8q network-qos policy
```
• 8q ポリシーは、8-queue をサポートしないラインカードが搭載されたシステムではアクティ ブにできません。すべてのACI(アプリケーションセントリックインフラストラクチャ)対 応ライン カードは、8 キューをサポートしていません。

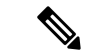

ベストプラクティスとして、8-queue機能を使用する前に、8-queueをサ ポートしないすべてのラインカードの電源をオフにします。 (注)

次の例に、8-queue をサポートしないラインカードが搭載されたシステムで 8-queue 機能を使 用すると発生するエラーの一部を示します。

```
switch(config)# system qos
  switch(config-sys-qos)# service-policy type queuing output default-8q-out-policy
 ERROR: policy-map default-8q-out-policy can be activated only on 8q capable platforms
```

```
switch(config)# system qos
switch(config-sys-qos)# service-policy type network-qos default-8q-nq-policy
ERROR: policy-map default-8q-nq-policy can be activated only on 8q capable platforms
```

```
switch(config)# policy-map p1
switch(config-pmap-qos)# class c1
switch(config-pmap-c-qos)# set qos-group 7
ERROR: set on qos-group 4-7 is supported only on 8q capable platforms
```
#### **8q** モードへの変更の例

8q モードへの変更例を次に示します。

(注) この例は、Cisco Nexus 9508 スイッチ (NX-OS 7.0(3)F3(3)) には適用されません。

switch# qos copy policy-map type network-qos default-8q-nq-policy prefix my switch# show policy-map type network-qos

```
Type network-qos policy-maps
============================
policy-map type network-qos my8q-nq
  class type network-qos c-8q-nq7
    mtu 1500
  class type network-qos c-8q-nq6
   mtu 1500
  class type network-qos c-8q-nq5
   mtu 1500
  class type network-qos c-8q-nq4
   mtu 1500
  class type network-qos c-8q-nq3
   mtu 1500
  class type network-qos c-8q-nq2
   mtu 1500
  class type network-qos c-8q-nq1
```

```
mtu 1500
    class type network-qos c-8q-nq-default
      mtu 1500
switch# config t
switch(config)# policy-map type network-qos my8q-nq
switch(config-pmap-nqos)# class type network-qos c-8q-nq1
switch(config-pmap-nqos-c)# mtu 9216
switch(config-pmap-nqos-c)# class type network-qos c-8q-nq2
switch(config-pmap-nqos-c)# mtu 2240
switch(config-pmap-nqos-c)# class type network-qos c-8q-nq4
switch(config-pmap-nqos-c)# pause pfc-cos 4
switch(config-pmap-nqos-c)# class type network-qos c-8q-nq5
switch(config-pmap-nqos-c)# mtu 2240
switch(config-pmap-nqos-c)# pause pfc-cos 5
switch(config-pmap-nqos-c)# class type network-qos c-8q-nq6
switch(config-pmap-nqos-c)# mtu 9216
switch(config-pmap-nqos-c)# pause pfc-cos 6
switch(config-pmap-nqos-c)# show policy-map type network-qos my8q-nq
 Type network-qos policy-maps
  ============================
  policy-map type network-qos my8q-nq
   class type network-qos c-8q-nq7
     mtu 1500
   class type network-qos c-8q-nq6
     pause pfc-cos 6
      mtu 9216
   class type network-qos c-8q-nq5
     pause pfc-cos 5
     mtu 2240
   class type network-qos c-8q-nq4
     pause pfc-cos 4
      mtu 1500
   class type network-qos c-8q-nq3
     mtu 1500
   class type network-qos c-8q-nq2
     mt.u. 2240class type network-qos c-8q-nq1
     mtu 9216
   class type network-qos c-8q-nq-default
     mtu 1500
switch(config)# system qos
switch(config-sys-qos)# service-policy type network-qos my8q-nq
switch(config-sys-qos)# 2014 Jun 12 11:13:48 switch %$ VDC-1 %$
%IPQOSMGR-2-QOSMGR_NETWORK_QOS_POLICY_CHANGE: Policy my8q-nq is now active
switch(config-sys-qos)# show policy-map system type network-qos
 Type network-qos policy-maps
   ============================
 policy-map type network-qos my8q-nq
   class type network-qos c-8q-nq7
     match qos-group 7
     mtu 1500
   class type network-qos c-8q-nq6
     match qos-group 6
      pause pfc-cos 6
      mtu 9216
    class type network-qos c-8q-nq5
     match qos-group 5
      pause pfc-cos 5
      mtu 2240
```
**15**

```
Type queuing policy-maps
     ========================
```

```
mtu 1500
switch# show policy-map type queuing my8q-out
  Type queuing policy-maps
   ========================
  policy-map type queuing my8q-out
   class type queuing c-out-8q-q7
     priority level 1
   class type queuing c-out-8q-q6
     bandwidth remaining percent 0
   class type queuing c-out-8q-q5
      bandwidth remaining percent 0
    class type queuing c-out-8q-q4
      bandwidth remaining percent 0
    class type queuing c-out-8q-q3
      bandwidth remaining percent 0
   class type queuing c-out-8q-q2
      bandwidth remaining percent 0
    class type queuing c-out-8q-q1
      bandwidth remaining percent 0
    class type queuing c-out-8q-q-default
    bandwidth remaining percent 100
switch# config t
switch(config)# policy-map type queuing my8q-out
switch(config-pmap-c-que)# class type queuing c-out-8q-q-default
switch(config-pmap-c-que)# bandwidth remaining percent 30
switch(config-pmap-c-que)# class type queuing c-out-8q-q1
switch(config-pmap-c-que)# bandwidth remaining percent 15
switch(config-pmap-c-que)# class type queuing c-out-8q-q2
switch(config-pmap-c-que)# bandwidth remaining percent 15
switch(config-pmap-c-que)# class type queuing c-out-8q-q3
switch(config-pmap-c-que)# bandwidth remaining percent 10
switch(config-pmap-c-que)# class type queuing c-out-8q-q4
switch(config-pmap-c-que)# bandwidth remaining percent 10
switch(config-pmap-c-que)# class type queuing c-out-8q-q5
switch(config-pmap-c-que)# bandwidth remaining percent 10
switch(config-pmap-c-que)# class type queuing c-out-8q-q6
switch(config-pmap-c-que)# bandwidth remaining percent 10
switch(config-pmap-c-que)# show policy-map type queuing my8q-out
```

```
switch# qos copy policy-map type queuing default-8q-out-policy prefix my
```

```
class type network-qos c-8q-nq4
  match qos-group 4
  pause pfc-cos 4
  mtu 1500
class type network-qos c-8q-nq3
  match qos-group 3
  mtu 1500
class type network-qos c-8q-nq2
  match qos-group 2
  mtu 2240
class type network-qos c-8q-nq1
  match qos-group 1
 mtu 9216
class type network-qos c-8q-nq-default
 match qos-group 0
```

```
switch(config)# policy-map p1
switch(config-pmap-qos)# class c1
switch(config-pmap-c-qos)# set qos-group 1
switch(config-pmap-c-qos)# ex
switch(config-pmap-qos)# class c2
switch(config-pmap-c-qos)# set qos-group 4
```
**qos-group** の設定例

qos-group に値 4 ~ 7 を設定する例を次に示します。

```
Class-map (queuing): c-out-8q-q7 (match-any)
 priority level 1
Class-map (queuing): c-out-8q-q6 (match-any)
 bandwidth remaining percent 10
Class-map (queuing): c-out-8q-q5 (match-any)
  bandwidth remaining percent 10
Class-map (queuing): c-out-8q-q4 (match-any)
  bandwidth remaining percent 10
Class-map (queuing): c-out-8q-q3 (match-any)
  bandwidth remaining percent 10
Class-map (queuing): c-out-8q-q2 (match-any)
  bandwidth remaining percent 15
Class-map (queuing): c-out-8q-q1 (match-any)
  bandwidth remaining percent 15
Class-map (queuing): c-out-8q-q-default (match-any)
  bandwidth remaining percent 30
```
Service-policy output: my8q-out Service-policy (queuing) output: my8q-out policy statistics status: disabled (current status: disabled)

switch(config)# system qos switch(config-sys-qos)# service-policy type queuing output my8q-out switch(config-sys-qos)# show policy-map system type queuing

```
priority level 1
class type queuing c-out-8q-q6
 bandwidth remaining percent 10
class type queuing c-out-8q-q5
 bandwidth remaining percent 10
class type queuing c-out-8q-q4
  bandwidth remaining percent 10
class type queuing c-out-8q-q3
  bandwidth remaining percent 10
class type queuing c-out-8q-q2
 bandwidth remaining percent 15
class type queuing c-out-8q-q1
 bandwidth remaining percent 15
class type queuing c-out-8q-q-default
  bandwidth remaining percent 30
```
policy-map type queuing my8q-out class type queuing c-out-8q-q7

```
switch(config-pmap-c-qos)# ex
switch(config-pmap-qos)# class c3
switch(config-pmap-c-qos)# set qos-group 7
switch(config-pmap-c-qos)# ex
switch(config-pmap-qos)# ex
switch(config)# show policy-map p1
  Type qos policy-maps
  ===================
  policy-map type qos p1
    class c1
     set qos-group 1
    class c2
     set qos-group 4
    class c3
     set qos-group 7
switch(config)# conf t
switch(config)# int ethernet 2/1
switch(config-if)# service-policy type qos input p1
switch(config-if)# show policy-map interface ethernet 2/1
Global statistics status : enabled
Ethernet2/1
  Service-policy (qos) input: p1
   SNMP Policy Index: 285226505
   Class-map (qos): c1 (match-all)
     Match: dscp 10
     set qos-group 1
   Class-map (qos): c2 (match-all)
     Match: dscp 20
     set qos-group 4
    Class-map (qos): c3 (match-all)
     Match: dscp 30
     set qos-group 7
```
**8q** モードから **4q** モードへの変更

8q モードから 4q モードへの変更は、Cisco Nexus 9508 スイッチ(NX-OS 7.0(3)F3(3))ではサポー トされていません。 (注)

8q モードから 4q モードに変更するには、次のガイドラインを使用してください:

- アクティブな入力 QoS ポリシーのいずれにも QoS グループ 4 ~ 7 に対する **set qos-group** ア クションが含まれておらず、キュー 4 ~ 7 へのトラフィック フローが行われないことを確認 します。
- すべての 8q インターフェイス ポリシーと 8q システム レベル ポリシーが、対応する 4q ポリ シーに置き換えられることを確認します。

• 8q network-qos ポリシーを、対応する 4q ポリシーに置き換えます。

### **MQC** オブジェクトの設定

MQC オブジェクト コマンドを指定すると、デバイスは、オブジェクトが存在しない場合にオブ ジェクトを作成し、それからマップ モードを開始します。

class-map または policy-map オブジェクトを削除するには、オブジェクトの作成に使用したコマン ドの **no** 形式を使用します。

### クラス マップの設定または変更

クラス マップを作成または変更できます。以降は、クラス マップをポリシー マップで参照でき るようになります。

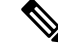

キューイング クラス マップは作成できません。いずれかのシステム定義のキューイング クラス マップを使用する必要があります。 (注)

#### 手順の概要

- **1. configure terminal**
- **2. class-map type qos** [**match-any** | **match-all**] *class-name*
- **3. exit**
- **4. class-map type queuing match-any** *class-name*
- **5. exit**
- **6. show class-map** [**type qos** [ *class-name*]]
- **7. show class-map** [**type queuing** [ *class-name*]]
- **8. copy running-config startup-config**

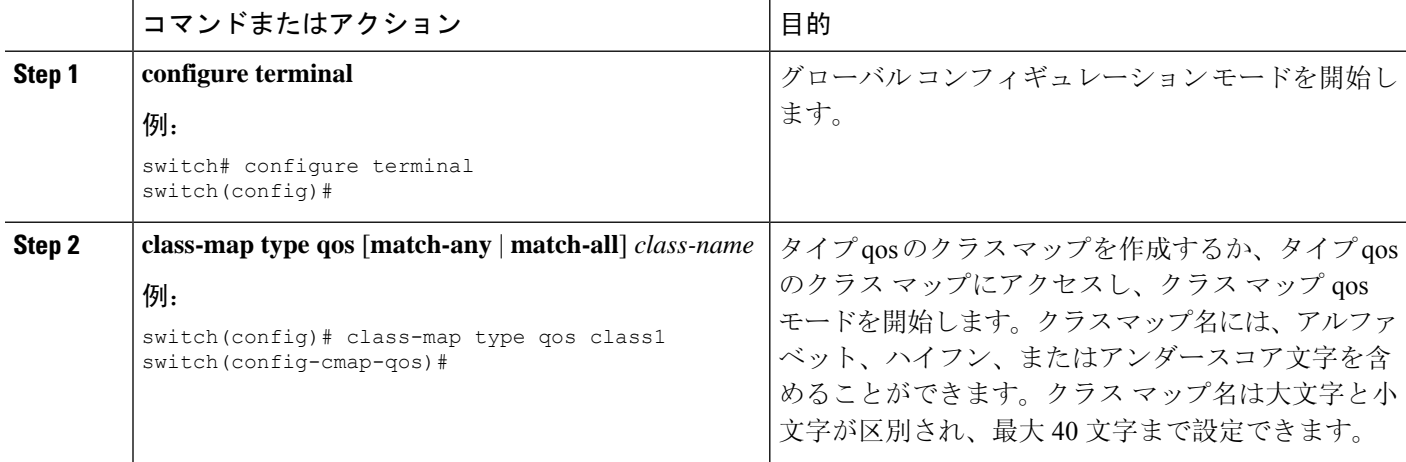

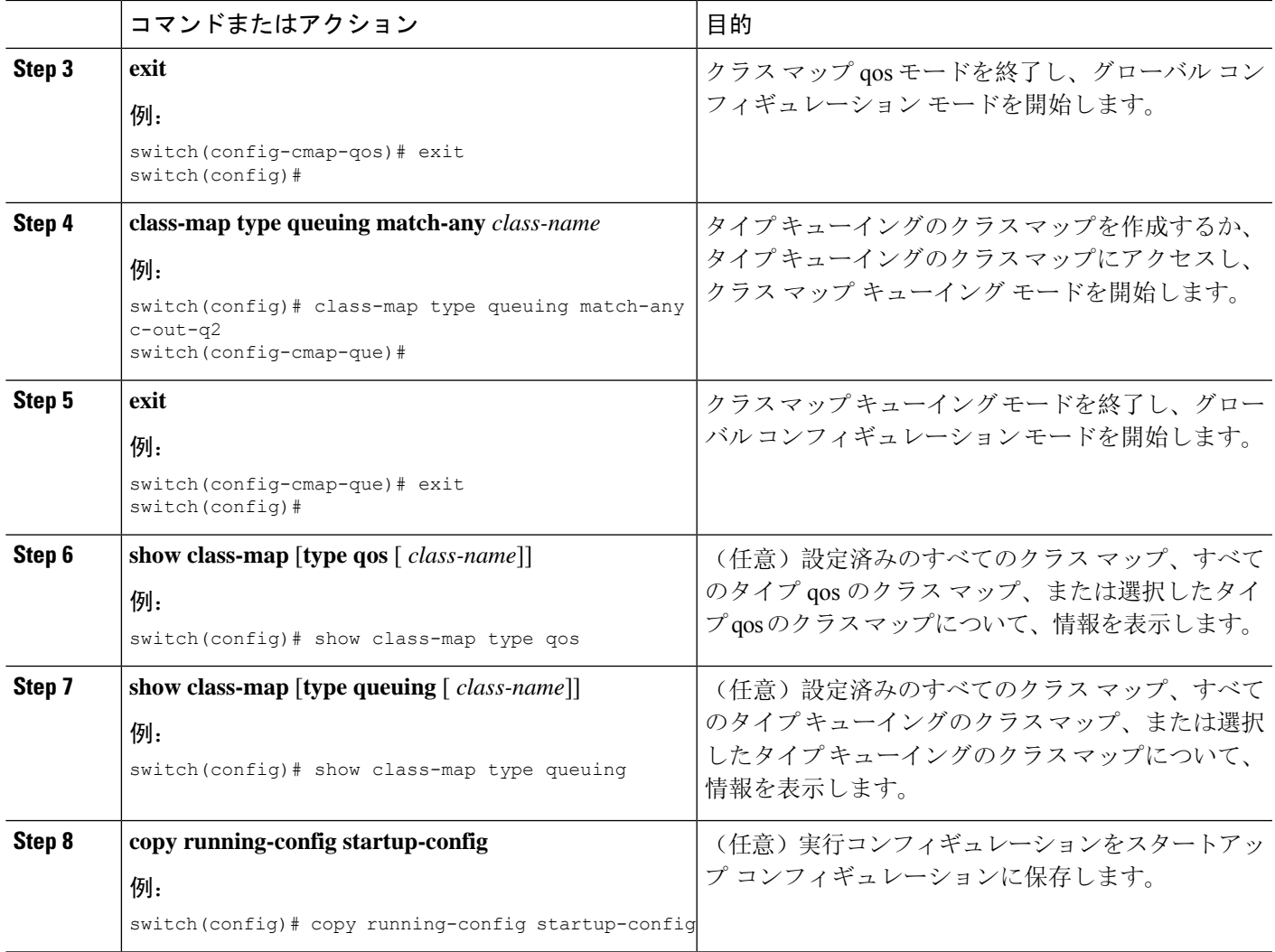

### ポリシー マップの設定または変更

ポリシー マップを作成または変更できます。ポリシー マップを使用して、クラス マップに対し て実行するアクションを定義できます。

#### 手順の概要

- **1. configure terminal**
- **2. policy-map type qos** { [**match-first**] *policy-map-name*}
- **3. exit**
- **4. policy-map type queuing** {[**match-first**] *policy-map-name}*
- **5. exit**
- **6. show policy-map** [**type qos** [ *policy-map-name*]]
- **7. show policy-map** [**type queuing** [ *policy-map-name* | *default-out-policy*]]
- **8. copy running-config startup-config**

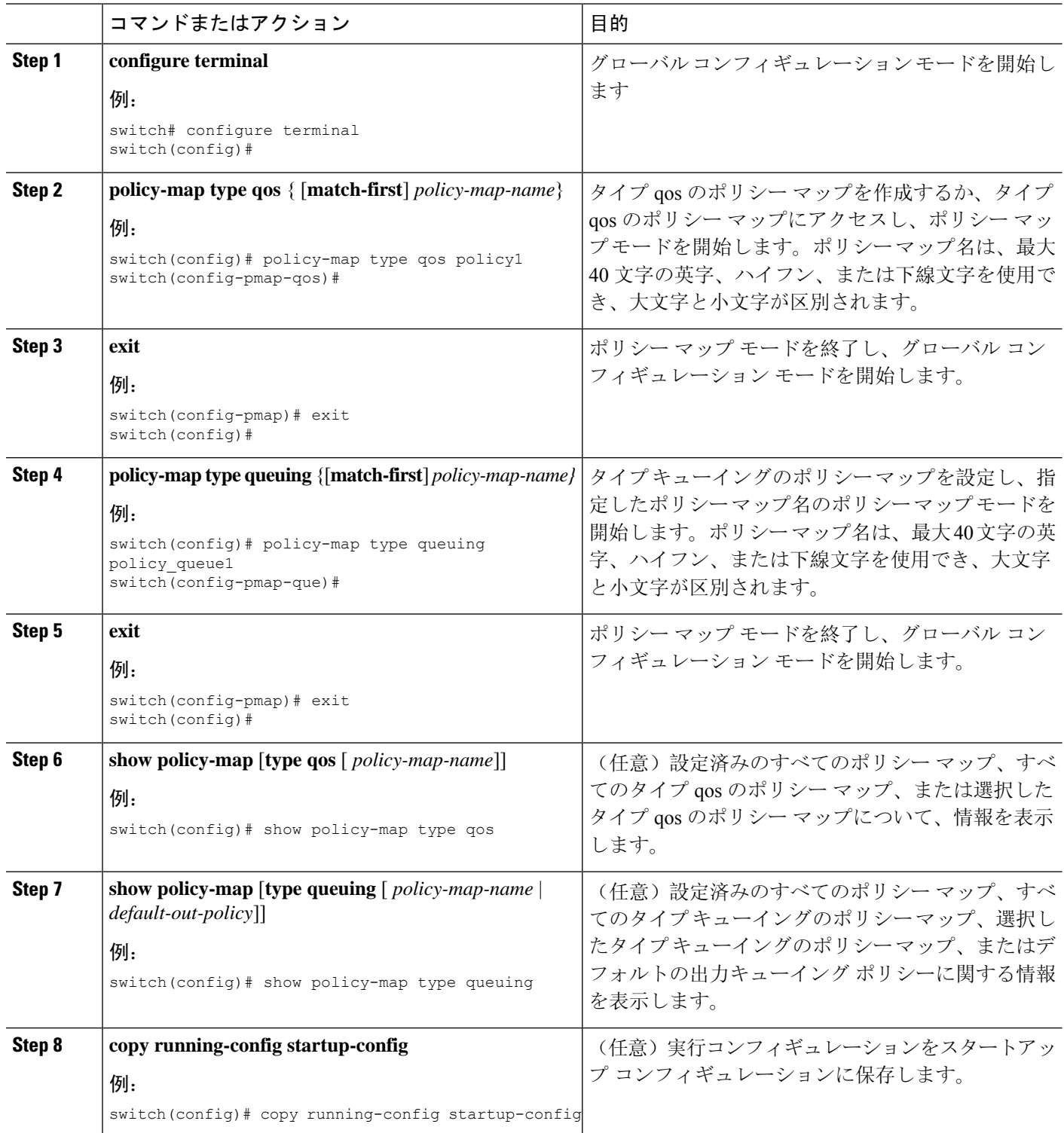

### **MQC** オブジェクトへの説明の適用

**description** コマンドを使用すると、MQC オブジェクトに説明を追加できます。

#### 手順の概要

#### **1. configure terminal**

- **2.** 説明を設定する MQC オブジェクトを指定します。
	- Class-map:
		- **class-map** [**type qos**] [**match-any** | **match-all**] *class-name*
	- ポリシーマップ:

**policy-map** [**type qos**] [**match-first**] *policy-map-name*

- **3. description** *string*
- **4. exit**
- **5. copy running-config startup-config**

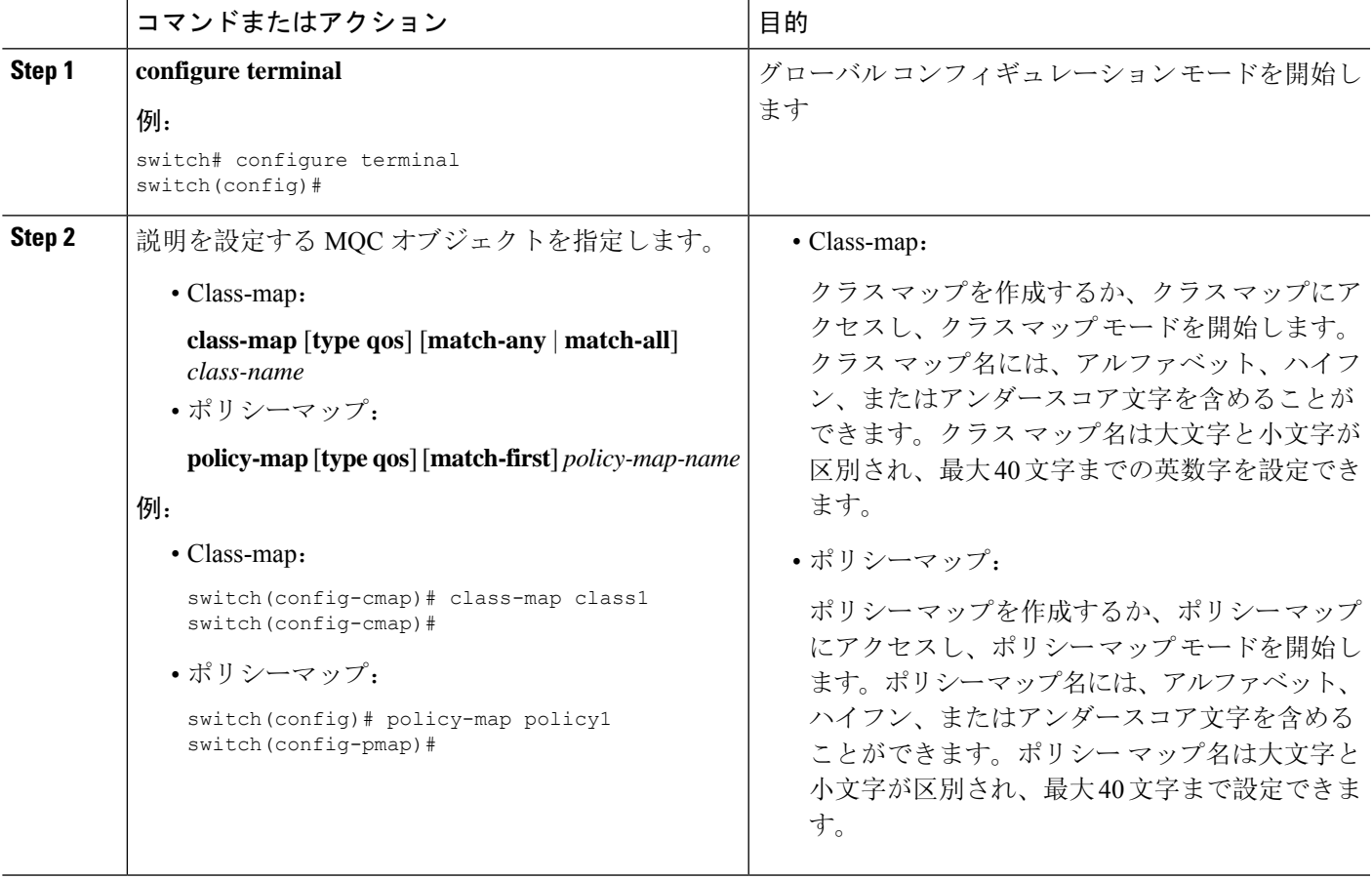

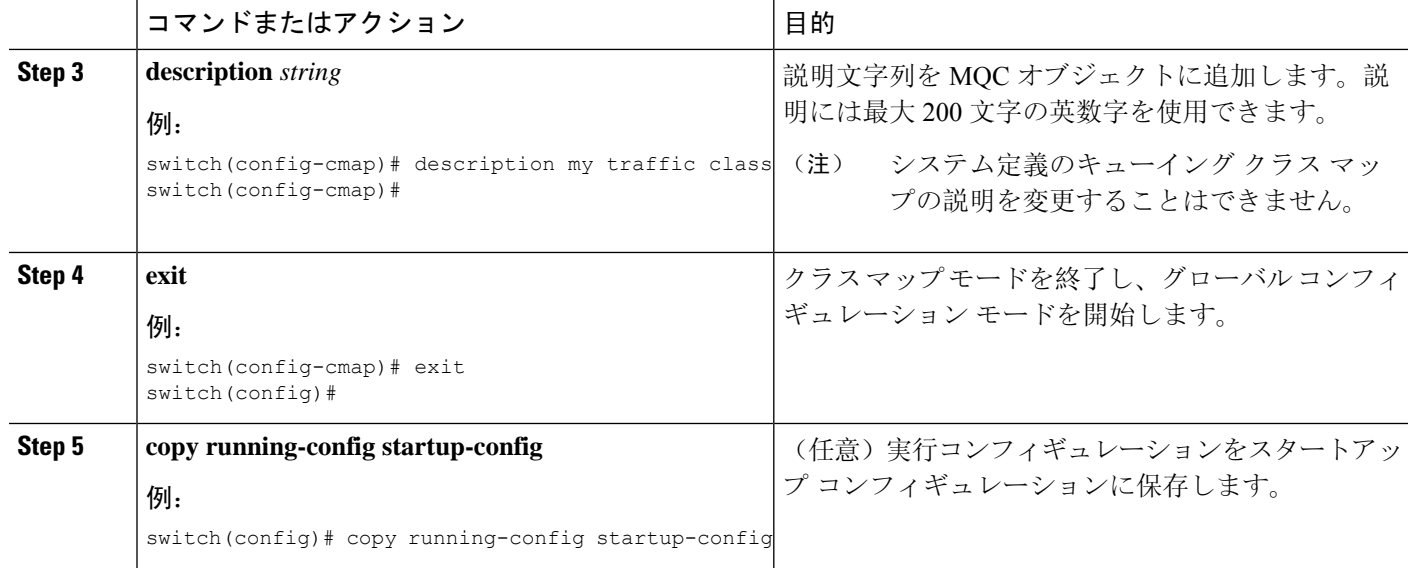

### **MQC** オブジェクトの確認

MQC オブジェクトの設定情報を表示するには、次の作業のいずれかを行います。

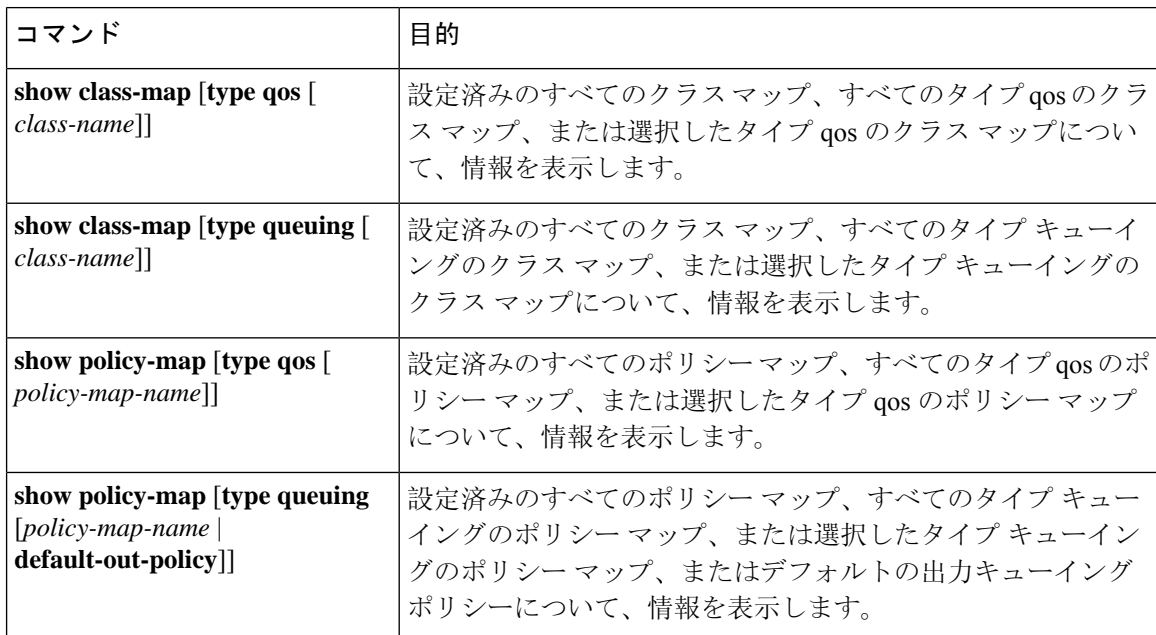

# <span id="page-21-0"></span>**QoS** ポリシー アクションの付加および消去

ソフトウェアのコンフィギュレーション コマンドを使用して QoS 機能をイネーブルまたはディ セーブルにすることはできません。QoS 機能をイネーブルまたはディセーブルにするには、ここ

で説明する方法を使用して、インターフェイスまたはVLANに対してQoSポリシーを付加または 消去する必要があります。

別のポリシー マップを具体的に付加しない限り、システム定義のタイプ キューイング ポリシー マップが各インターフェイスに付加されます。

(注) デバイスでは、インターフェイスごとに 1 つのキューイング ポリシーだけを使用できます。

複数のインターフェイスで定義されているポリシーには次の制限があります。

- 物理ポートに付加されたQoSポリシーは、ポートがポートチャネルのメンバーとなっていな い場合に有効になります。
- ポート チャネルに付加された QoS ポリシーは、ポリシーがメンバー ポートに付加されてい る場合でも有効になります。
- VLAN に付加された QoS ポリシーは、他のポリシーが特に適用されていないその VLAN 内の すべてのポートに適用されます。
- 各レイヤ 3 ポートおよびレイヤ 3 ポート チャネル インターフェイスについて、1 つの入力 QoS ポリシーがサポートされています。
- VLAN ごとに 1 つの入力 QoS ポリシーがサポートされています。
- VLAN、ポート チャネル、またはその両方が複数のフォワーディング エンジンに接続する と、レートを強制するすべてのポリシーがフォワーディング エンジンごとに強制されます。

たとえば、特定の VLAN のレートを 100 Mbps に制限するポリサーが VLAN 上で設定されて いて、あるモジュール上の VLAN 内にスイッチ ポートを 1 つ設定し、別のモジュール上の VLAN にスイッチ ポートをもう 1 つ設定する場合は、各フォワーディング エンジンで 100 Mbps のレートが強制されます。この場合、レートを 100 Mbps に制限するように設定した VLAN 内で、実際には最大 200 Mbps を使用できる可能性があります。

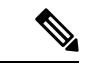

別のポリシーを設定して適用しない限り、デフォルトのキューイング ポリシーはアクティブで す。 (注)

次の表に、QoS ポリシーが適用されるインターフェイスを示します。各行はインターフェイスの レベルを表しています。項目の説明は次のとおりです。

- •適用済み: 付加されたポリシーが適用されているインターフェイス
- 存在:ポリシーが付加されているものの適用されていないインターフェイス
- 非存在:ポリシーが付加されていないインターフェイス
- 存在または非存在:ポリシーが付加されているかどうかが不明で、適用されていないインター フェイス

#### 表 **10 : QoS** ポリシー インターフェイス

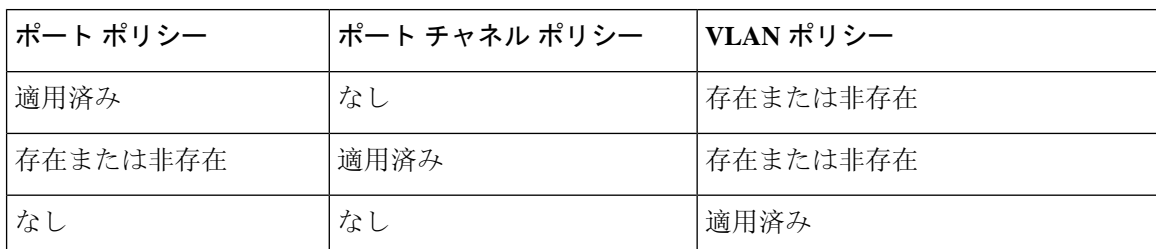

ポリシーマップをインターフェイスまたはVLANに付加するには、**service-policy**コマンドを使用 します。ポリシー マップで定義したポリシーをインターフェイス上のパケットの入力ストリーム に適用します。

インターフェイスからポリシー マップを消去するには、コマンドの **no** 形式を使用します。 **service-policy**

# <span id="page-23-0"></span>レイヤ **2** インターフェイスのサービス ポリシーの設定

#### 始める前に

Ternary Content Addressable Memory(TCAM)がポート QoS に対してカービングされることを確認 します。

詳細については、「QoS TCAM カービングの設定」の項を参照してください。

#### 手順の概要

- **1. configure terminal**
- **2. interface interface** *slot/port*
- **3. switchport**
- **4. service-policy type** {**qos input** | **queuing output**} | {**qos output** | **queuing output**} *policy-map-name* [**no-stats**]
- **5. show policy-map interface** *interface slot/port* **type** {**qos** | **queuing**}
- **6. copy running-config startup-config**

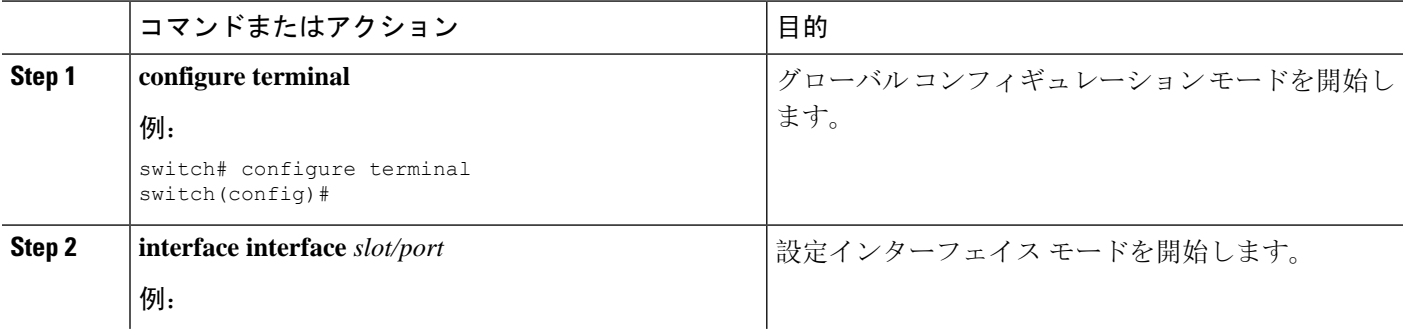

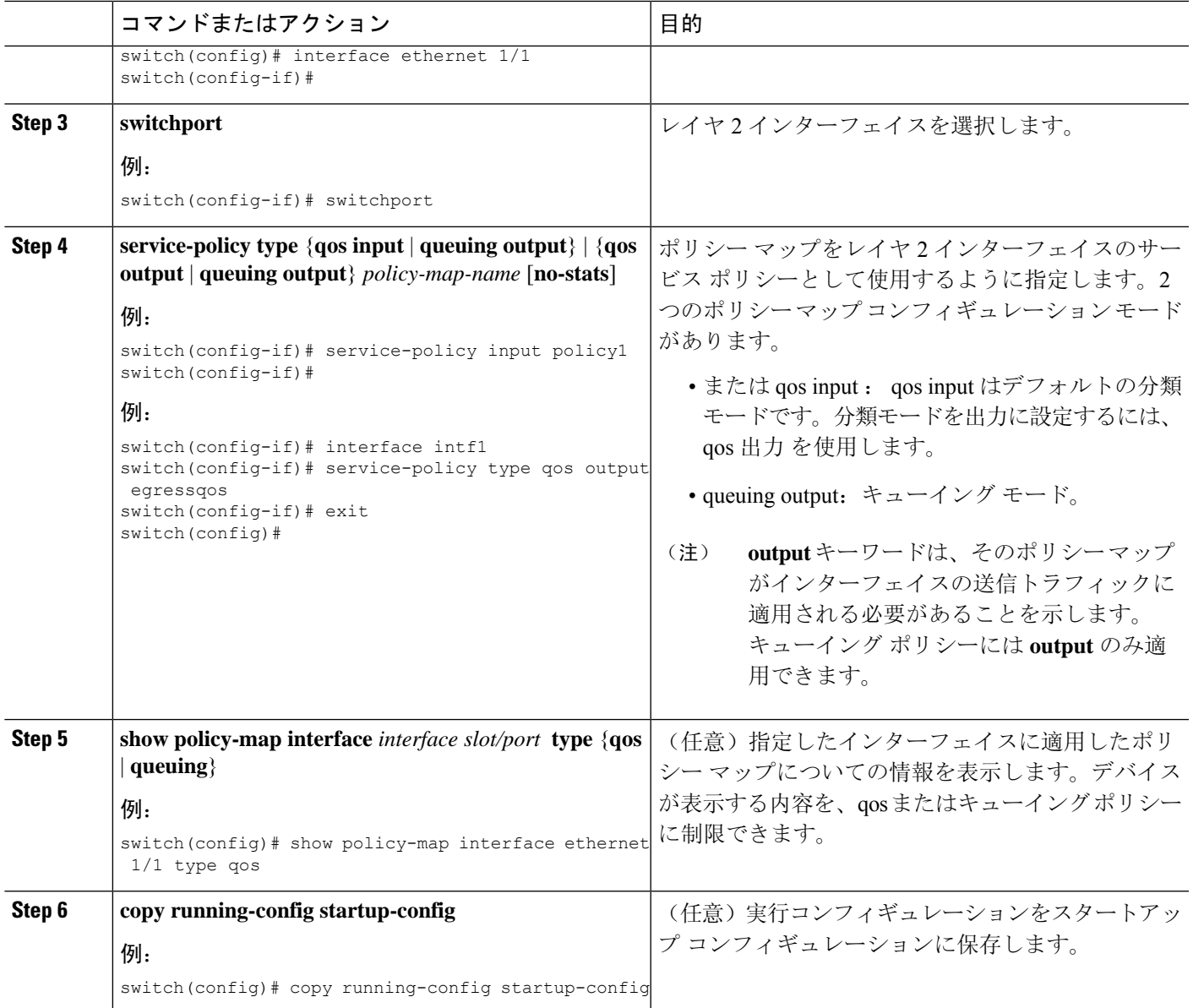

# <span id="page-24-0"></span>レイヤ **3** インターフェイスのサービス ポリシーの設定

始める前に

Ternary Content Addressable Memory (TCAM) がレイヤ 3 QoS に対してカービングされることを確 認します。

詳細については、「QoS TCAM カービングの設定」の項を参照してください。

### 手順の概要

- **1. configure terminal**
- **2. interface interface** *slot/port*
- **3. no switchport**
- **4. service-policy type** {**qos input** | **queuing output**} | {**qos output** | **queuing output**} *policy-map-name* [**no-stats**]
- **5. show policy-map interface** *interface slot/port* **type** {**qos** | **queuing**}
- **6. copy running-config startup-config**

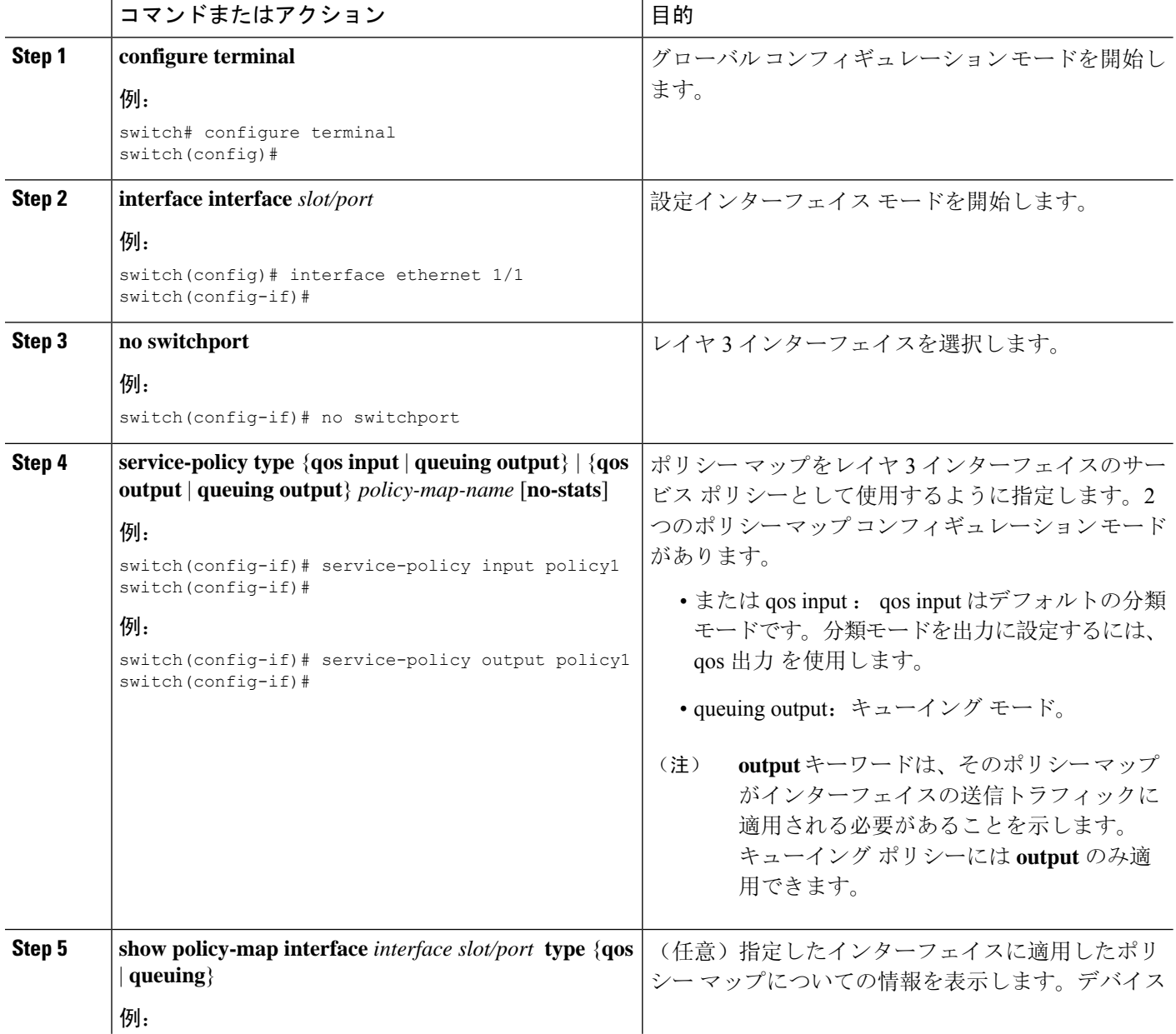

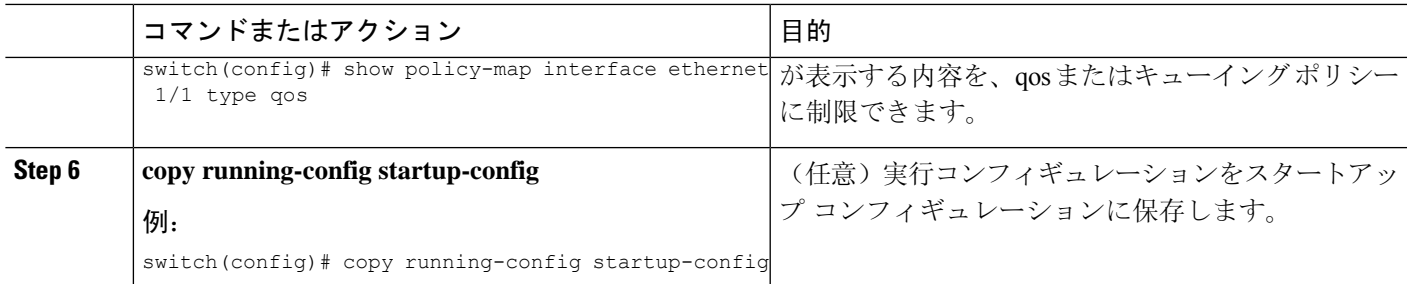

# <span id="page-26-0"></span>システム サービス ポリシーの追加

**service-policy** コマンドは、システムのサービス ポリシーとしてシステム クラス ポリシー マップ を指定します。

#### 手順の概要

- **1. configure terminal**
- **2. system qos**
- **3. service-policy type** {**network-qos** | **queuing output**} *policy-map-name*

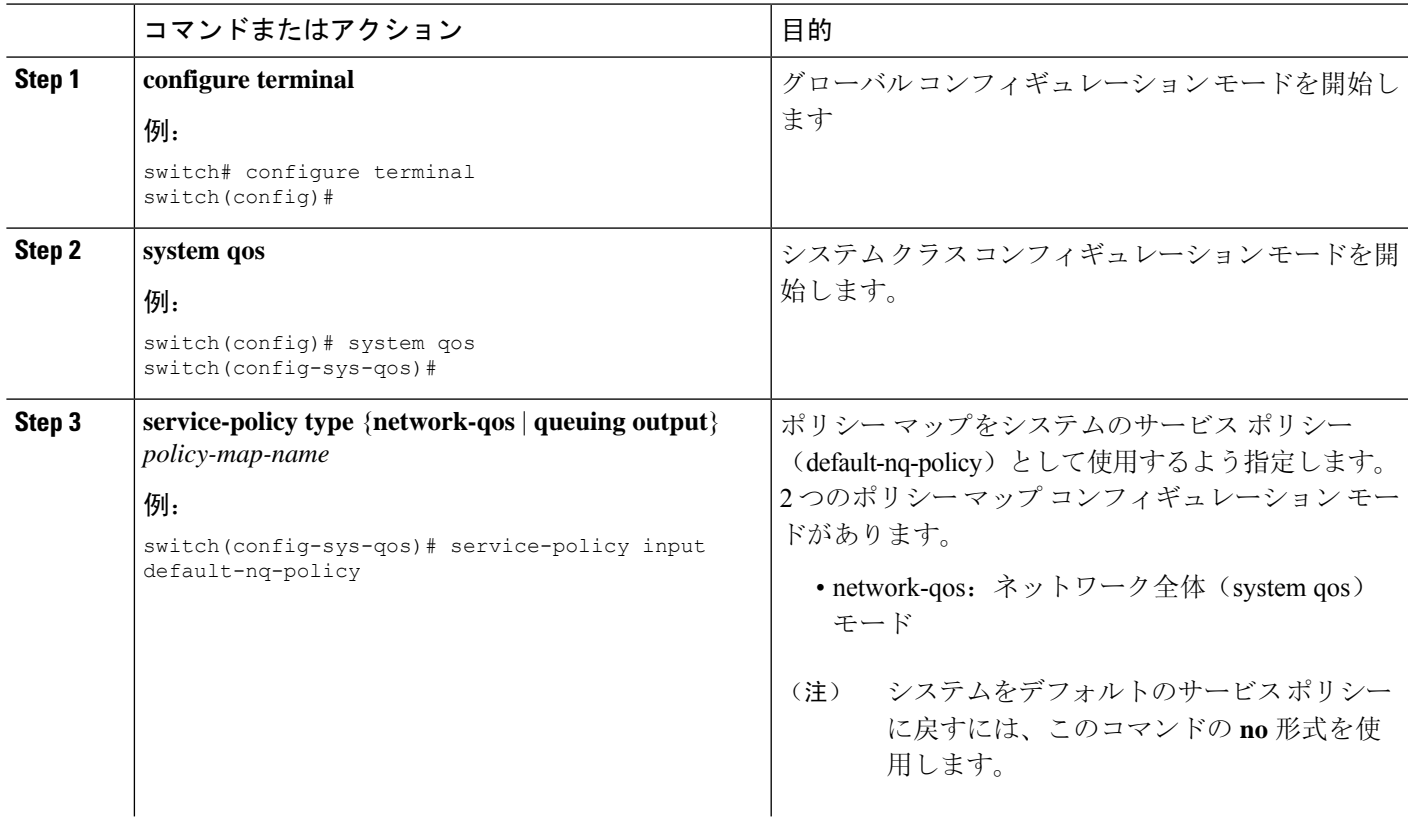

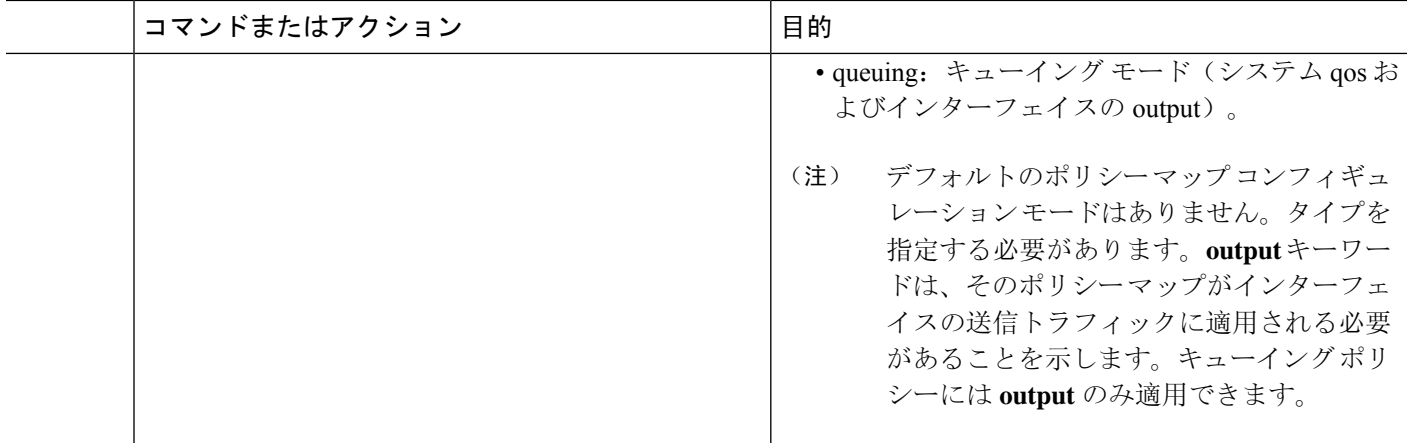

## <span id="page-27-0"></span>**VLAN** への **QoS** ポリシー アクションの付加

#### 始める前に

Ternary Content Addressable Memory (TCAM) が VLAN QoS に対してカービングされることを確認 します。

詳細については、QoS TCAM カービングに関する章を参照してください。

#### 手順の概要

- **1. configure terminal**
- **2. vlan configuration** *vlan-id-list*
- **3. service-policy** [**type qos**] {**input**} | {**qos output** } {*policy-map-name*} [**no-stats**]
- **4. show policy-map** [**interface** *interface* | **vlan** *vlan-id*] [**input**] [**type qos** | **queuing**] [**class** [**type qos** | **queuing**] *class-map-name*]
- **5. copy running-config startup-config**

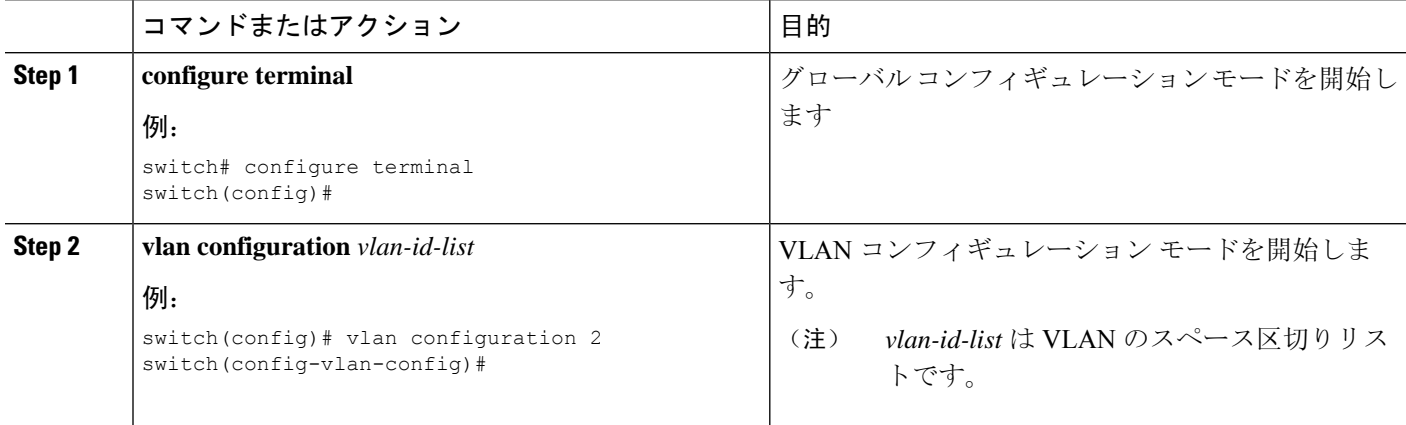

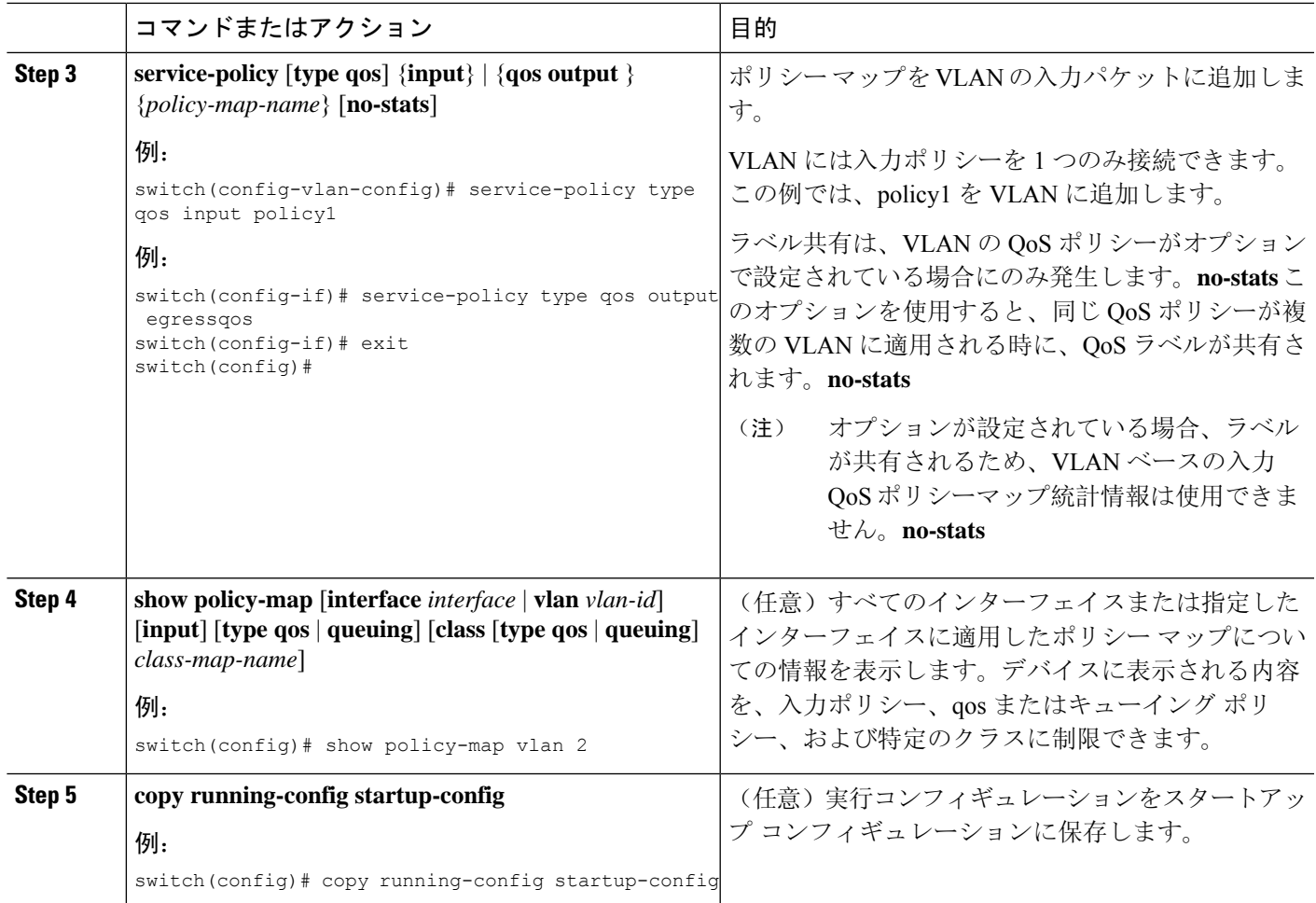

# <span id="page-28-0"></span>**Session Manager** による **QoS** サポート

Session Manager は QoS の設定をサポートしています。この機能によって、QoSの設定を確認し、 設定を実行コンフィギュレーションにコミットする前に、その設定が必要とするリソースが利用 可能かどうかを確認できます。Session Managerの詳細については、『*CiscoNexus 9000 SeriesNX-OS System Management Configuration Guide*』を参照してください。

コンフィギュレーションセッションを開始すると、コンフィギュレーションセッションが中断さ れるかコミットされるまで、configure terminalコンフィギュレーションモードを使用してコンフィ ギュレーションコマンドを開始できません。並行設定(一方でコンフィギュレーションセッショ ンを使用し、もう一方で configuration terminal コンフィギュレーション モードを使用)を開始す ると、コンフィギュレーション セッション モードで確認エラーが発生する可能性があります。

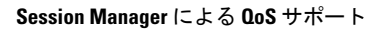

I